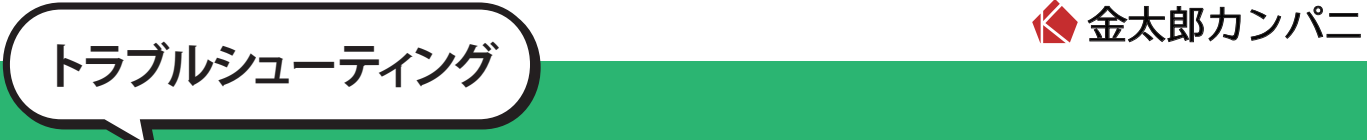

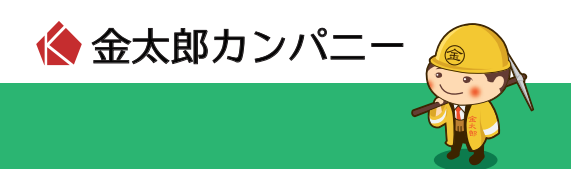

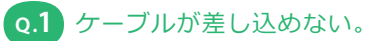

**A.1** ・ケーブル、差込口は間違っていませんか? ・LAN インターフェースと TEL を間違っていませんか? ⇒「パソコンの接続方法」をご参照ください。

※パソコンが LAN 対応かどうかは、パソコンのマニュアルなどでご確認ください。 パソコンが LAN 対応できない場合は、LAN カードもしくは LAN ボードが必要になります。

# **Q.2** ページが表示されない。

**A.2** 設定は間違っていませんか?ブラウザ(IE など)を一度再起動してください。 ⇒ ご利用パソコンの OS が Windows の場合「windows の設定方法」をご参照ください。 ご利用パソコンの OS が Macintosh の場合「Macintosh の設定方法」をご参照ください。

# **Q.3** パソコンの IP アドレスを確認したい。

【Windows7 / WindowsVista の場合】 ①「ローカルエリア接続」をダブルクリックします(「windows の設定方法 windows7 / windows vista」をご参照ください)。 ②「詳細」ボタンをクリックします。 ③「IP4 アドレス」欄にご利用のパソコンの IP アドレスが表示されます。 **A.3**

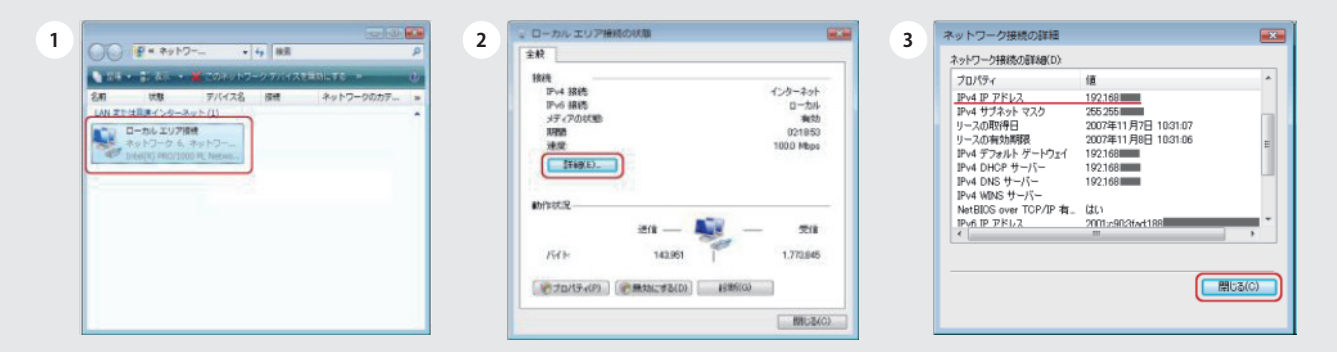

## 【WindowsXP の場合】

 ①「ローカルエリア接続」をダブルクリックします(「windows の設定方法 windowsXP / windows2000」をご参照ください)。 ②「サポート」タブをクリックします。

③「IP アドレス」欄にご利用のパソコンの IP アドレスが表示されます。

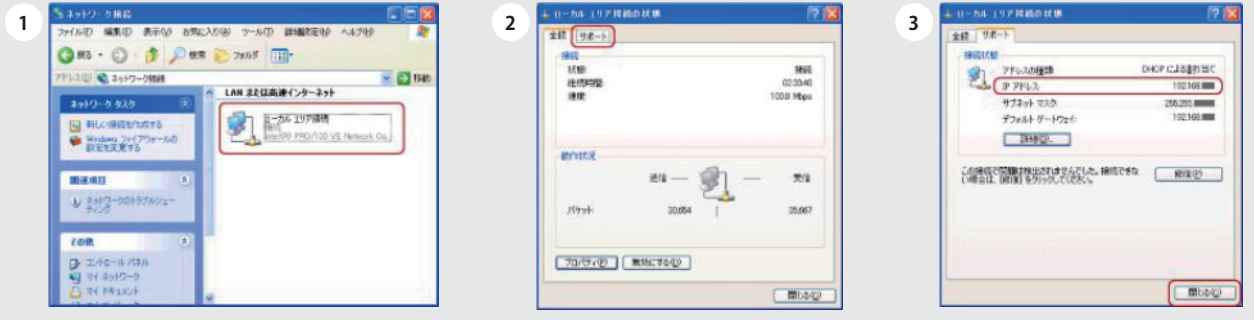

**インジェーティング マンファーマン ペンストラブルシューティング** 

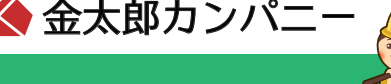

#### 【Windows2000 の場合】

 ①「スタート」→「ファイル名を指定して実行」をクリックしてください。 ②「名前」欄に『cmd』と入力し、「OK」ボタンをクリックしてください。 ③半角英数字で『ipconfig /all』と入力して、[Enter] キーを押します。 ④「IP Address」にご利用のパソコンの IP アドレスが表示されます。

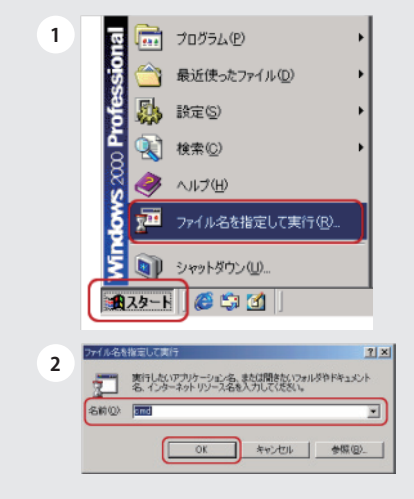

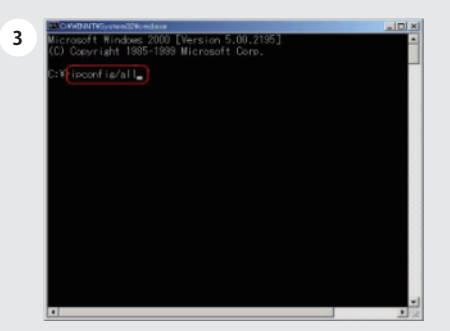

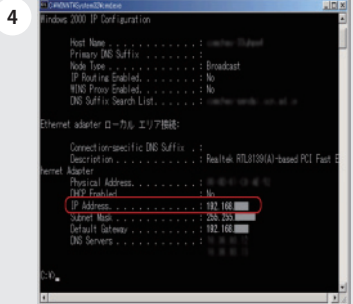

## **Q.4** 突然つながらなくなった。

**A.4**

**I** · IP アドレスは正しいですか? ⇒トラブルシューティング「Q3」をご参照ください。

・ケーブルは正しく接続されていますか? ⇒「パソコンの接続方法」をご参照ください。

・アンチウイルスソフトをインストールしていませんか? ⇒トラブルシューティング「Q5」をご参照ください。

## **Q.5** アンチウイルスソフト(セキュリティ系)ソフトをインストールしたらつながらなくなった。

**A.5** ソフトの設定が正しく行われていない可能性があります。

- ・ノートン :インターネットセキュリティ(シマンテック社製品)
- ・ノートン :パーソナルファイアウォール(シマンテック社製品)
- ・ウィルスバスター:インターネットセキュリティ(トレンドマイクロ社製品)
- ・マカフィー :インターネットセキュリティ(マカフィー社製品)
- ・マカフィー :トータルプロテクション(マカフィー社製品)
- ・イーセット :スマートセキュリティ(キャノンシステムソリューションズ社製品)
- ・カスペルスキー :インターネットセキュリティ(ジャストシステム社製品)

※各ソフトの設定方法はサポート対象外となります。各ソフトのマニュアルを参照するか、各ソフト会社へお問合せください。

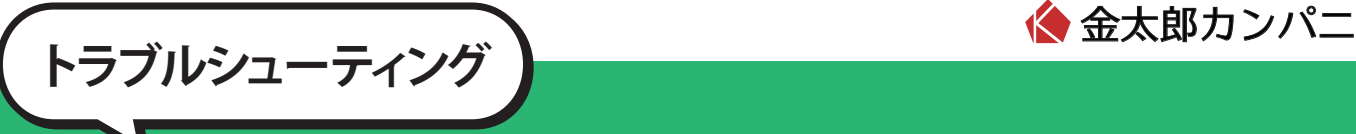

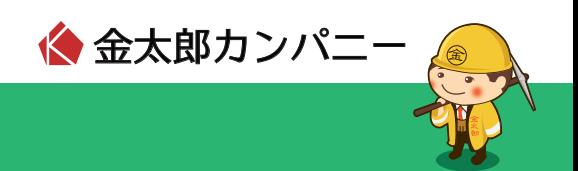

### **Q.6** 「LAN または高速インターネット」内の「ローカルエリア接続」がない。

**A.6** 「ネットワークブリッジ」内に「ローカルエリア接続」がありませんか? そのままではご利用いただけないため、「ローカルエリア接続」を右クリックして 「ブリッジから削除」を選択してください。 設定後、「LAN または高速インターネット」内にあるかご確認ください。

#### **Q.7** 電話が使えなくなった。

**A.7** 電話ケーブルは正しく接続されていますか? ⇒「パソコンの接続方法」をご参照ください。

### **Q.8** メールの送信ができない。

**A.8** Outbound Port 25 Blocking(OP25B)による迷惑メール対策の影響が考えられます。 お客様がご利用のメールアドレスにおいて、メールサーバーがサブミッションポート(TCP587 番)に対応している 場合は、これらのポートを使用することで、メール送信が可能です。 サブミッションポートの対応状況およびメール設定方法につきましてはご利用のメールサービス提供元にご確認くだ さい。

※プロバイダごとに設定が違う場合がございますので、ご契約のプロバイダにお問合せください。

#### **Q.9** インターネットへ接続しようとすると ID、パスワードの認証画面が表示される。

**A.9** 弊社のサービスを使用する場合、ID およびパスワードなど接続のための認証はございません。 無線アクセスポイントを使用して無線 LAN 接続で構成している場合、認証画面が表示されることがございます。 有線(LAN ケーブル)接続でご確認ください。 無線 LAN アクセスポイントの設定、接続方法についてはサポート対象外となります。メーカーへお問合せください。